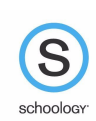

## **Parent Quick Guide: Getting Started**

## **Navigating Your Account - Switch between children, view grades, upcoming events, etc.**

When you log into Schoology, you land on **your** account's Home page.. This area only displays information pertinent to your account, and does not show any of your child's content.

**To view a Summary of your child's activity in Schoology** click the down-facing arrow next to your name & click the name of the child whose account you wish to view. The green checkmarks denotes whose account you are viewing.

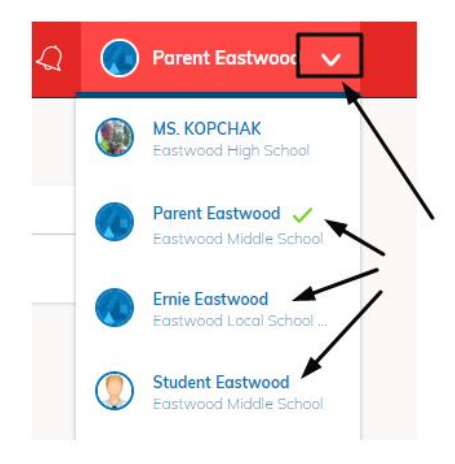

## **To view GRADES, click on Enrollments**

A listing of current grades in each of your child's classes will appear.

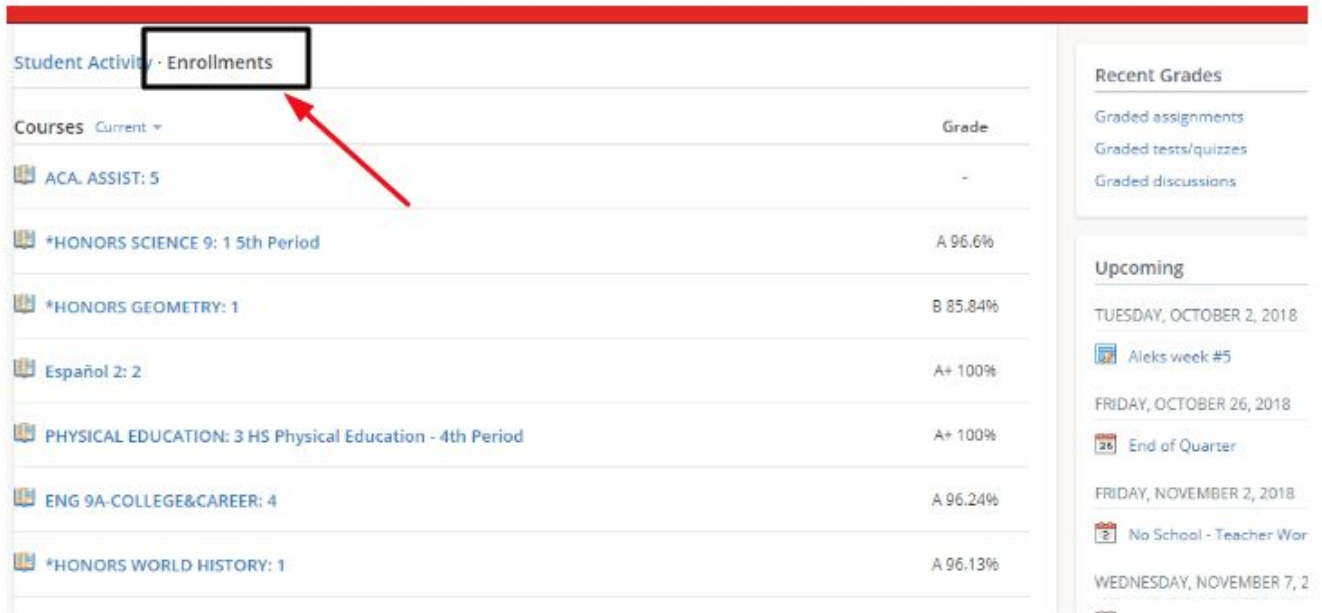

**Look on the right side of the page to view upcoming and overdue ASSIGNMENTS.**

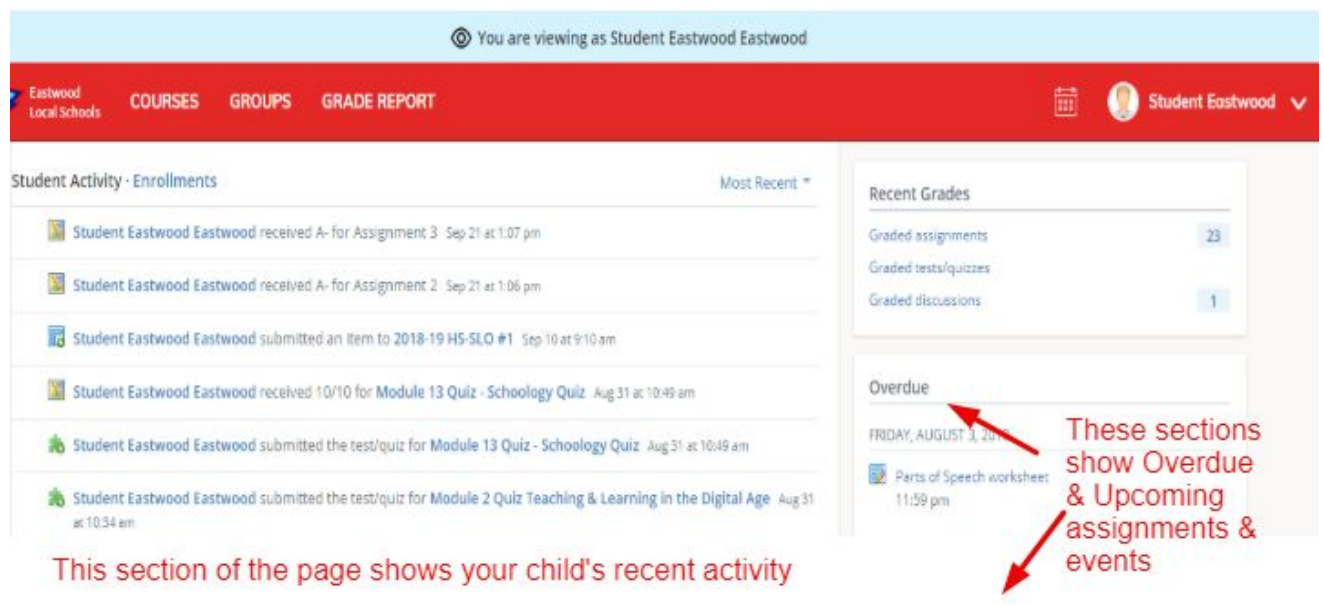

**Calendar View** - click the calendar icon to view all of your child's events & assignments

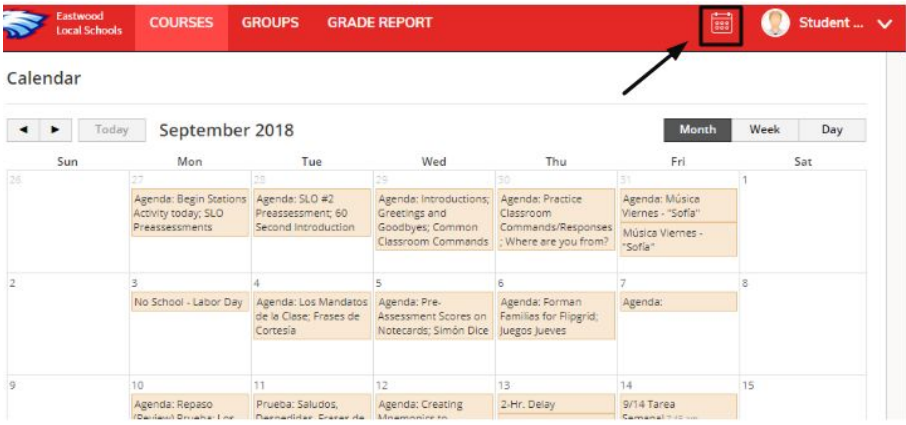